## **Guida per collegamento meet direttamente da Classroom**

Da maggio 2020 Google ha implementato una novità: la partecipazione meet direttamente da Classroom.

#### **PER I DOCENTI**

Step 1

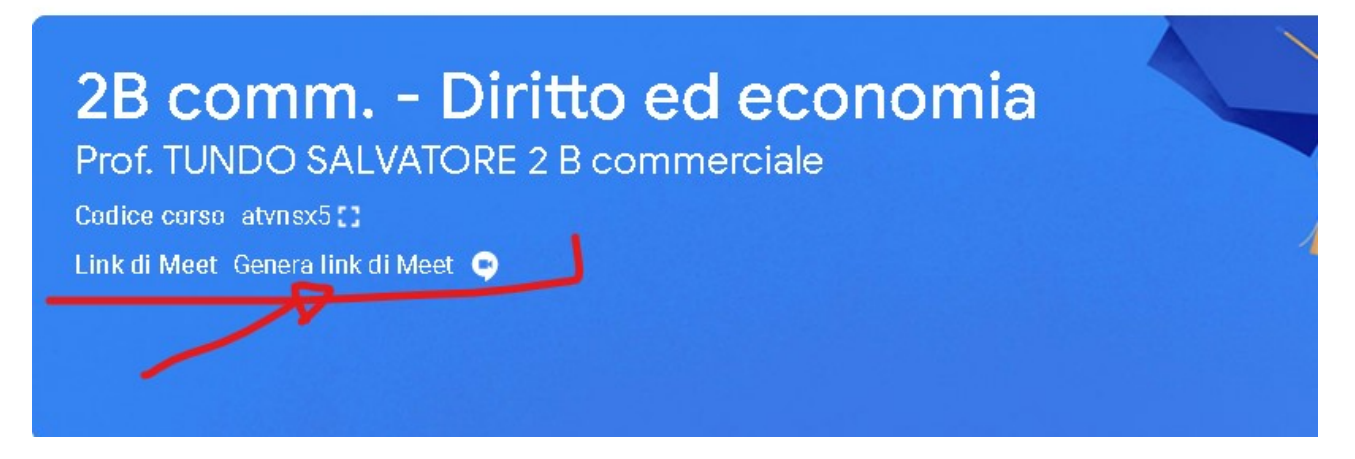

### Step 2 (si genera il link meet)

# 1A comm. - Diritto ed econon

Prof. Tundo Salvatore - 1A Commerciale

Codice corso 7dxsh2a:

Link di Meet https://meet.google.com/lookup/g57ya67waq

### Se si desidera generare un nuovo link e gestire le impostazioni come per esempio la visibilità agli studenti.

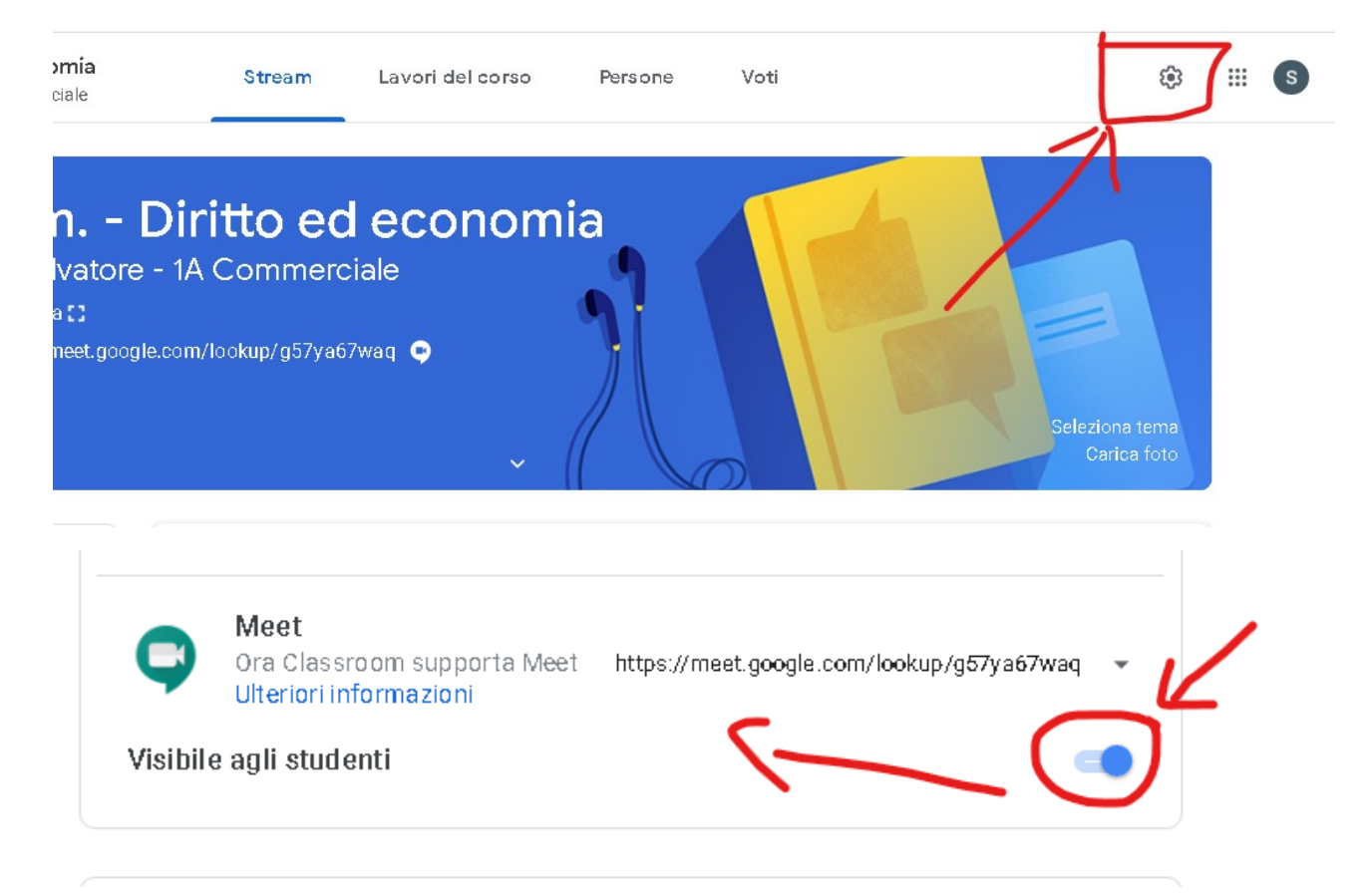

Se si desidera generare e reimpostare un nuovo link. Questa operazione è utile perché il vecchio link in questo modo si disattiverà entro 15/30 minuti e non potrà più essere riutilizzato da nessuno.

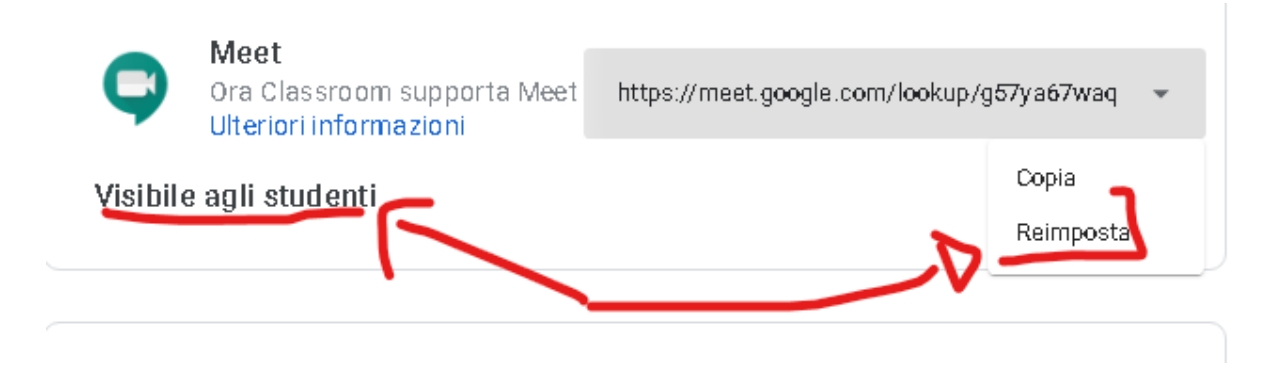

### **PER GLI STUDENTI**

Gli studenti entrano su Classroom e accedono a meet direttamente da Classroom selezionando il link generato nella Classroom (corso) di riferimento.

*Si ricorda sempre che per accedere a meet da dispositivi mobili (tablet e smartphone) occorre scaricare l'app meet google.*